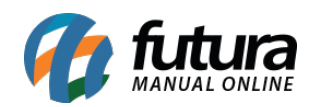

**Caminho:** *Sistemas > Outros > Redirecionamento 301*

**Referência:** FEC40

**Versão***:* 2017.04.10

**Como Funciona:** O módulo de Redirecionamento 301, permite que sejam configurados redirecionamentos dentro da loja virtual, possibilitando, por exemplo, redirecionar o link de um produto inativo para algum outro produto ou categoria similar.

Para mais informações referentes a esta função, acesse o link do tutorial abaixo:

LINK: http://manual.futurasistemas.com.br/manual-do-sistema/como-utilizar-o-modulo-de-re direcionamento-301/